## **Collegarsi a Esse3**

## Fare l'autenticazione di Ateneo: [nome.cognome@studenti.unipr.it](mailto:nome.cognome@unipr.it) Selezionare il menù in alto a destra

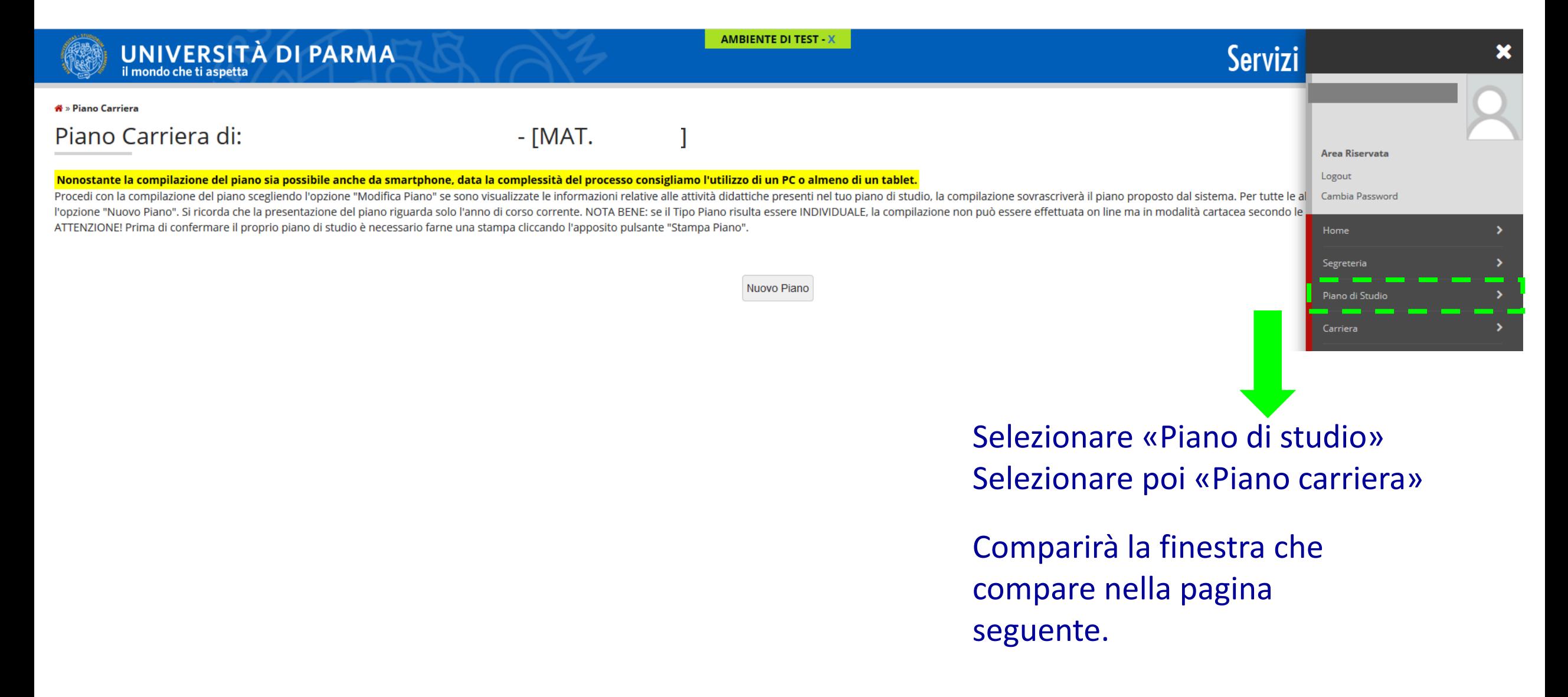

#### Selezionare «Nuovo Piano»

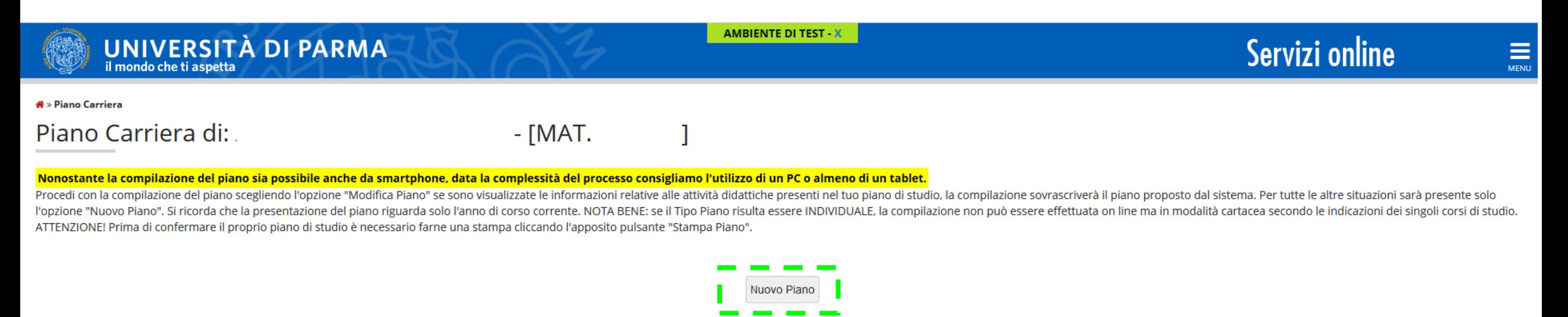

Home Sito Ateneo

### Selezionare «Prosegui»

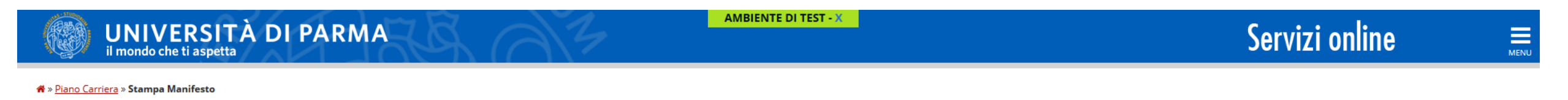

Piano Carriera di:

 $[MAT.]$ 

J.

Stampa Manifesto

Da questa pagina è possibile richiamare, facoltativamente, la visualizzazione del manifesto degli studi di riferimento per la compilazione del Piano Carriera. Sono disponibili tre tipologie di Manifesto, ciascuna con un di compilazione del Piano Carriera.

Stampa Manifesto Sintetico

Stampa Manifesto Analitico

Stampa Manifesto Raggruppato

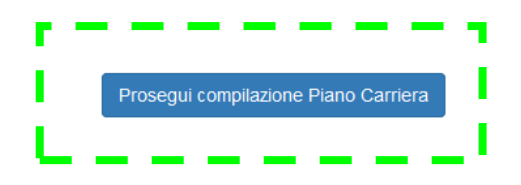

# Compaiono tutti gli insegnamenti obbligatori che appaiono già selezionati  $(\boxtimes)$ , sui quali non si può far niente.

Selezionare «Regola succ.» (che sta per Regola successiva)

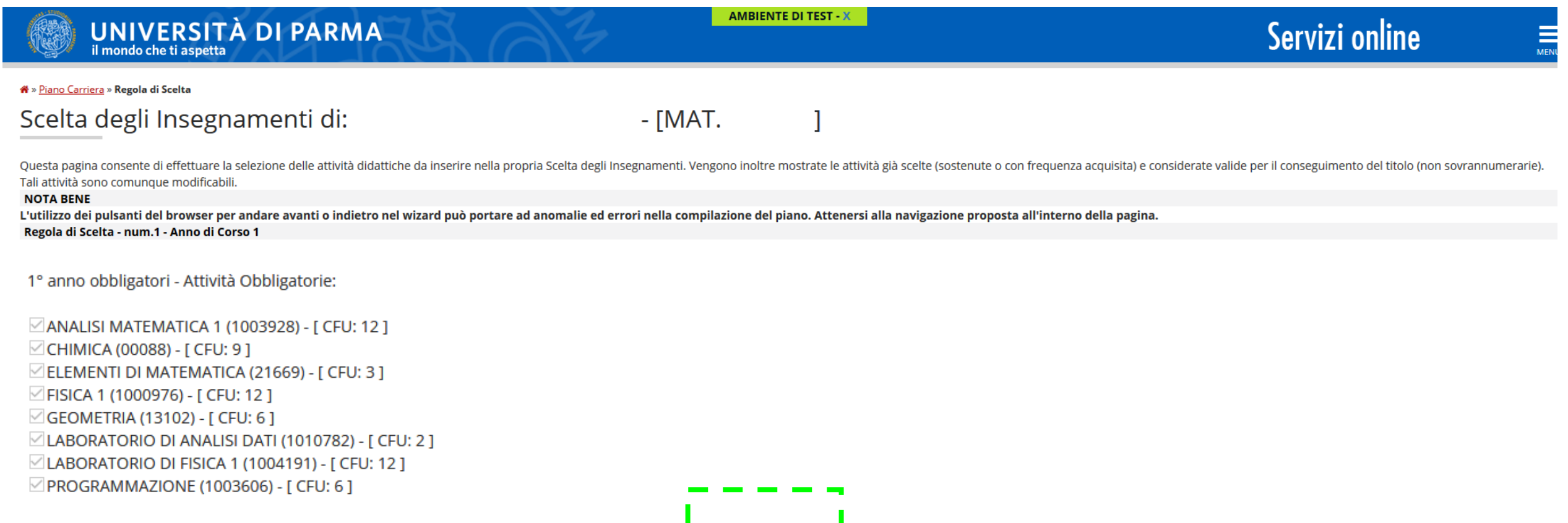

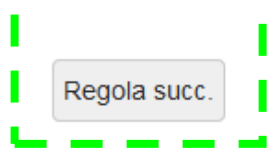

Per l'idoneità di lingua inglese, si deve optare per un livello B1 o B2. Poi, selezionare «Regola succ.» (che sta per Regola successiva)

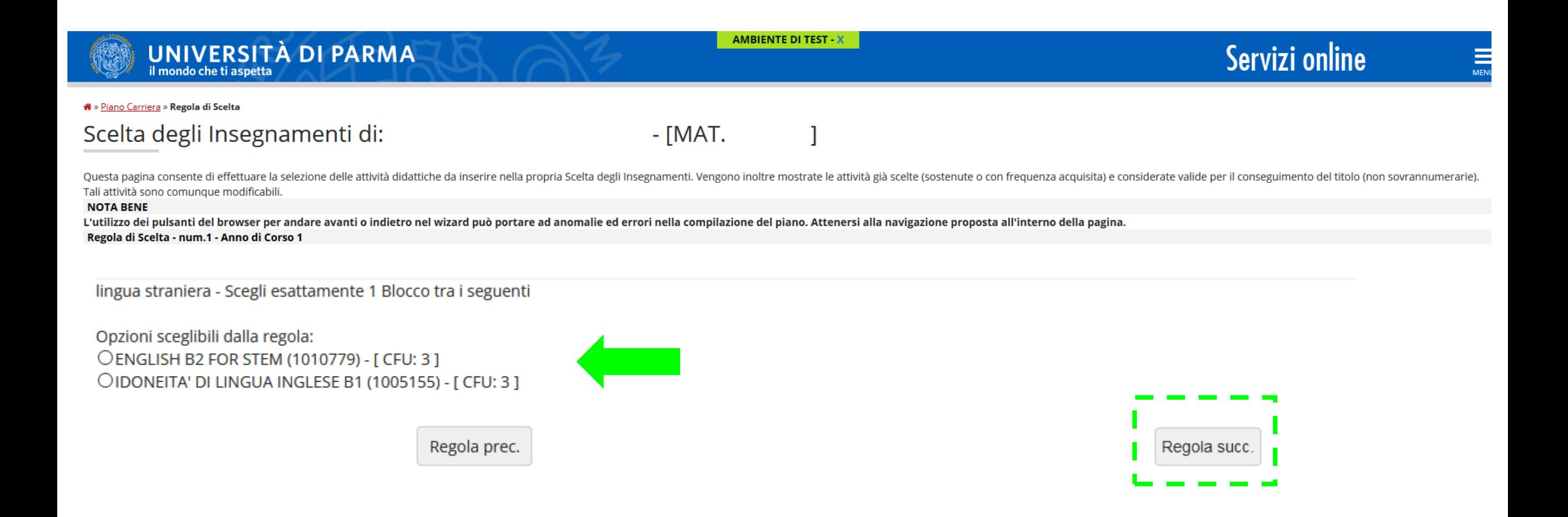

## Selezionare «Conferma Piano»

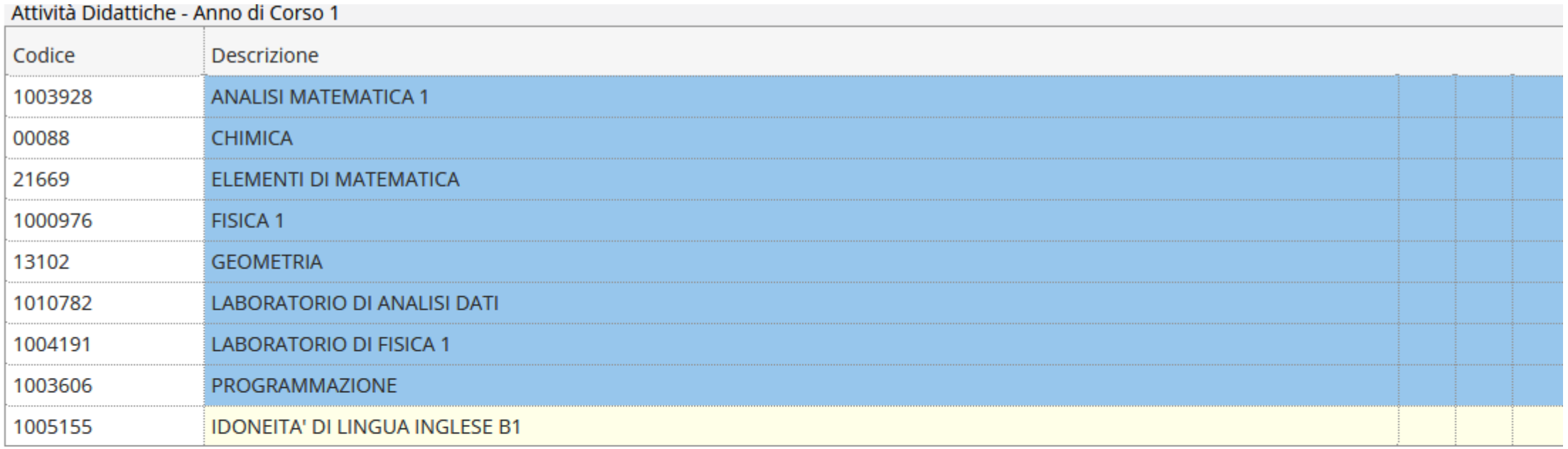

Regola prec.

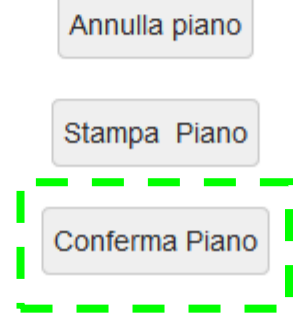

## Selezionare «Conferma Definitivamente»

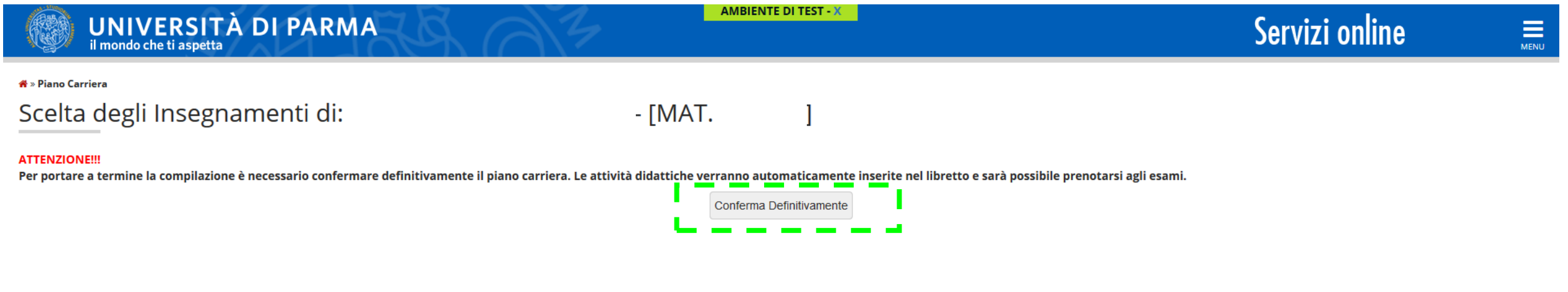

Hai completato la conferma del Piano di studi del primo anno.